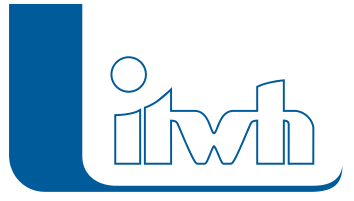

# Product information

# **RAS-EW.XLS**

**You can also view and download the product information in PDF format. Mit RAS-EW.XLS dimensionieren Sie Versickerungsanlagen unter Berücksichtigung der speziellen Ansätze nach RAS-Ew.**

## Dimensionierung von Versickerungsanlagen nach RAS-**FW**

### Functionalities of the software

Das Programm RAS-EW.XLS wurde auf der Grundlage des Arbeitsblattes DWA-A 138 "Planung, Bau und Betrieb von Anlagen zur Versickerung von Niederschlagswasser" (April 2005) und der Richtlinien für die Anlage von Straßen – Teil Entwässerung RAS-Ew (November 2005) erstellt. Das Programm ermöglicht die Bemessung gemäß DWA-A 138 von:

- Anlagen zur Flächenversickerung
- Versickerungsmulden
- Mulden-Rigolen-Elementen und
- Versickerungsbecken.

Bei der Bemessung der Versickerungsanlagen kann die Versickerrate von Böschungen und sonstigen bepflanzten Flächen im Straßenseitenraum, die den Zufluss zur Entwässerungsanlage reduziert, entsprechend der Vorgaben nach RAS-Ew (2005) berücksichtigt werden. Die Bemessung der Versickerungsanlagen/Speicher erfolgt nach dem Lastfallkonzept unter Verwendung einer örtlichen Regencharakteristik (z. B. gemäß KOSTRA-Atlas). KOSTRA-Regendaten können über eine Importschnittstelle aus dem Programm KOSTRA-DWD 2000 übernommen werden. Die Bemessung von Zuleitungssysteme im Straßenraum, wie

- Pendelrinnen
- Straßenrinnen
- Muldenrinnen und
- Straßenmulden

werden von RAS-EW.XLS unterstützt. Die Planung von zentralen Entwässerungssystemen wird durch eine Bemessungshilfe für Absetzbecken mit Dauerstau ergänzt. Die Berechnungen erfolgen nach einer tabellarischen Eingabe der Berechnungsparameter. Die übersichtliche Eingabeoberfläche ist zugleich

Page 1 of 4 • Status: Saturday, 25 May 2024 23:20:42

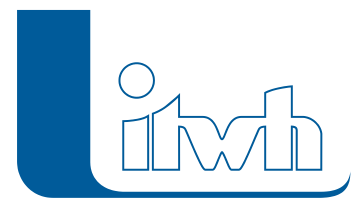

die berichtgerechte Ergebnisdokumentation. Die Programmoberfläche basiert auf dem Funktionsumfang von Microsoft©EXCEL 2003, 2007 oder 2010.

#### Dateneingabe und Bemessung

In der interaktiven EXCEL-Oberfläche bearbeiten Sie über vorgefertigte Datenblätter die Datensätze für unterschiedliche Versickerungsanlagen. Die Eingabe und Bemessung erfolgt objektbezogen, d. h. je Versickerungsanlage ist ein EXCEL-Blatt vorgesehen. Die Arbeitsblätter zur Bemessung können mit Regendaten aus dem Tabellenblatt "Regen" oder aus Kopien dieses Tabellenblattes automatisch belegt werden. Das Programm verfügt über eine Importschnittstelle für Niederschlagsdatensätze aus KOSTRA-DWD 2000. Jedes EXCEL-Blatt ist gleichzeitig die berichtsgerechte Dokumentation der Berechnungsgrundlagen und -ergebnisse. Bei der Bearbeitung und Ausgabe steht Ihnen der gesamte Funktionsumfang des Programms Microsoft© EXCEL zur Verfügung. Die Eingabe der spezifischen Datensätze einer Versickerungsanlage wird durch Kommentare in den Eingabefeldern "online" unterstützt.

## Beispiel: Berücksichtigung überströmter, versickerungswirksamer Flächen gemäß RAS-Ew

#### Bilder zum Vergrößern anklicken

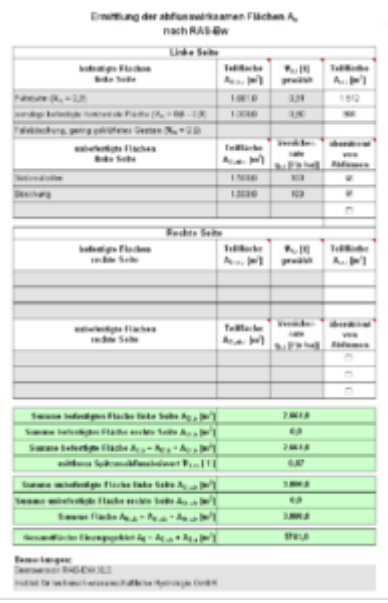

#### RAS-EW.XLS Beispiel 1

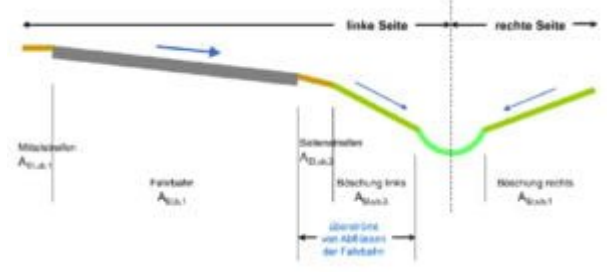

RAS-EW.XLS Beispiel 2

Page 2 of 4 • Status: Saturday, 25 May 2024 23:20:42

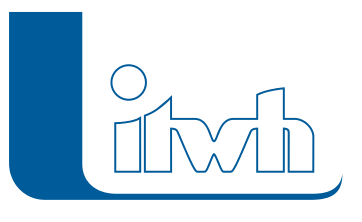

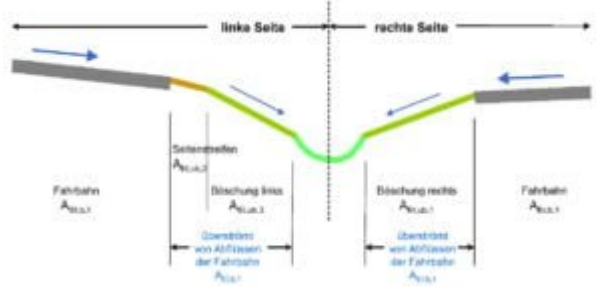

RAS-EW.XLS Beispiel 3

Page 3 of 4 • Status: Saturday, 25 May 2024 23:20:42

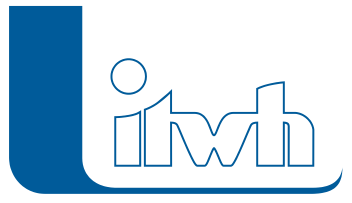

## System requirements

Windows-PC mit lauffähigem Microsoft© EXCEL 2003, 2007 oder 2010

Page 4 of 4 • Status: Saturday, 25 May 2024 23:20:42